## GUIDA PARAMETRI consigliati configurazione programma di Posta Thunderbird

Impostazioni SERVER per la posta in ENTRATA Nome server: pop3.pelconsip.aruba.it Porta: 995

Nel Nome utente inserire la propria email completa esempio:

m.bianchi@comune.reggio-calabria.it

le impostazioni di sicurezza selezionare come riportato nell'immagine

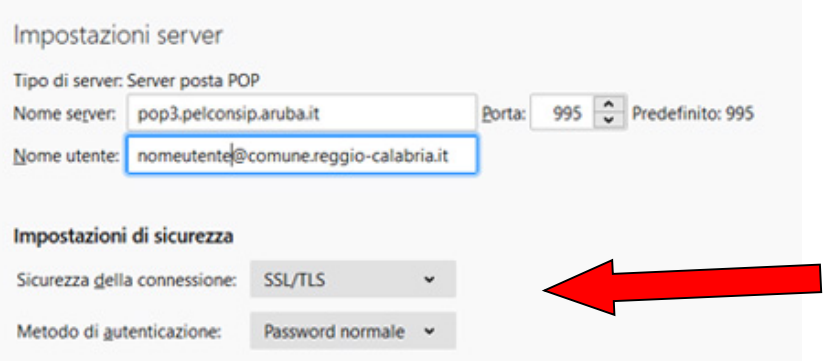

Impostazioni SERVER per la posta in USCITA Nome server: smtp.pelconsip.aruba.it

Porta: 465

Nel Nome utente inserire la propria email completa esempio:

## m.bianchi@comune.reggio-calabria.it

le impostazioni di sicurezza selezionare come riportato nell'immagine

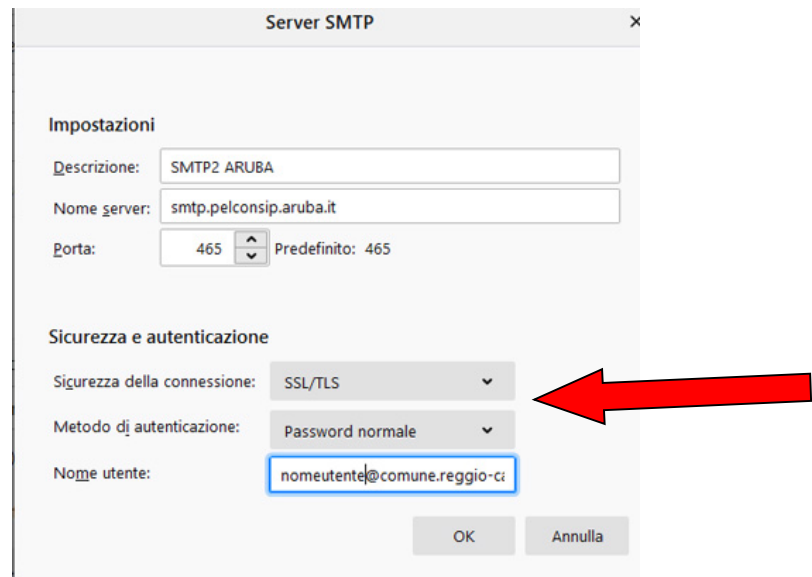

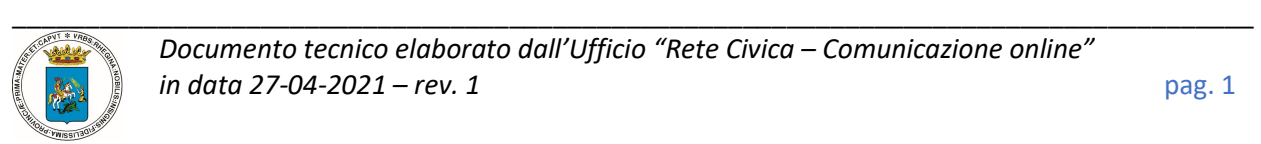